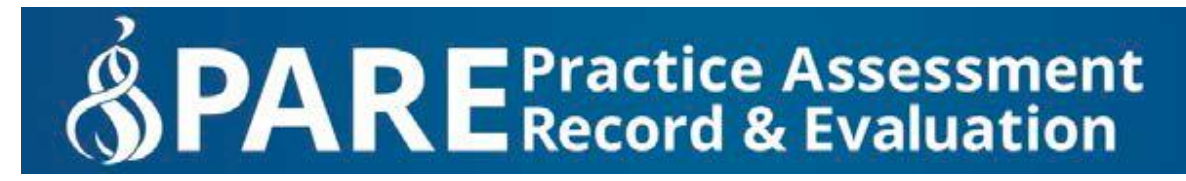

## **PARE Practice Hours Timesheets: Guidance for providing temporary access for Mentors**

## **1. Go into your settings in your timesheet:**

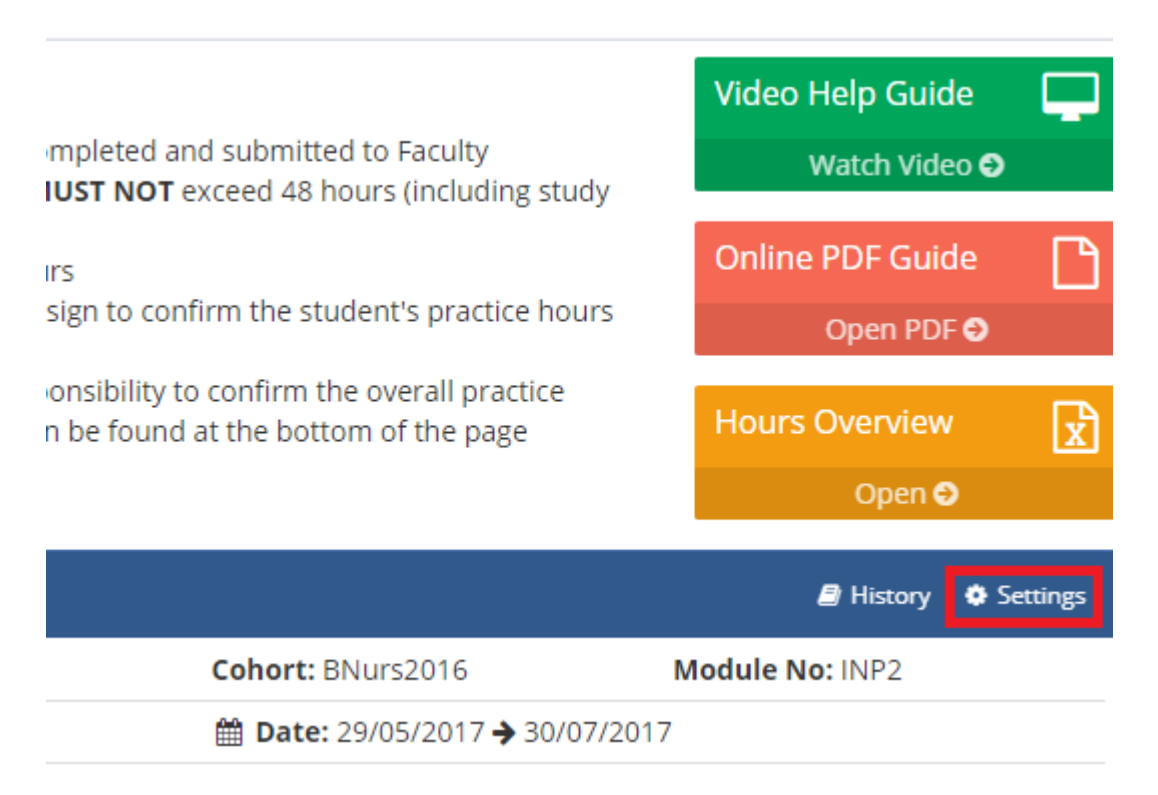

## **2. In your list of mentors, click the "Grant Temporary Access" button:**

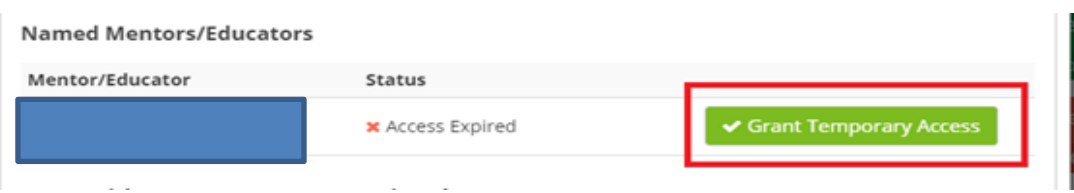

**This will send a notification to the mentor and also put your timesheet on their dashboard so they can easily find the timesheet.** 

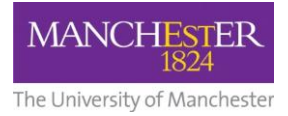